# *SoM-100ES Quick Start*

**REV. 0.1** 

Copyright 2006, EMAC, Inc.

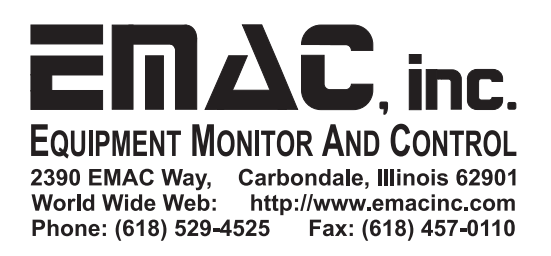

## **Table of Contents**

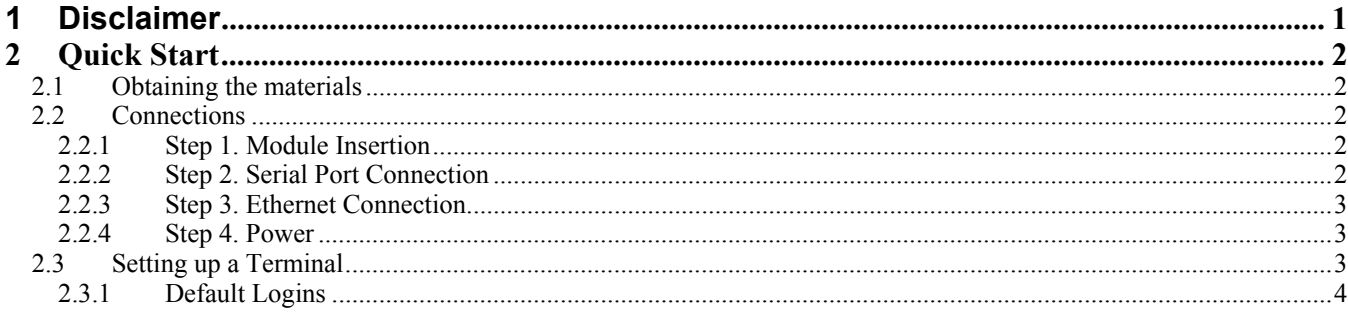

## <span id="page-2-0"></span>**1 Disclaimer**

EMAC Inc. does not assume any liability arising out of the application or use of any of its products or designs. Products designed or distributed by EMAC Inc. are not intended for, or authorized to be used in, applications such as life support systems or for any other use in which the failure of the product could potentially result in personal injury, death or property damage.

If EMAC Inc. products are used in any of the aforementioned unintended or unauthorized applications, Purchaser shall indemnify and hold EMAC Inc. and its employees and officers harmless against all claims, costs, damages, expenses, and attorney fees that may directly or indirectly arise out of any claim of personal injury, death or property damage associated with such unintended or unauthorized use, even if it is alleged that EMAC Inc. was negligent in the design or manufacture of the product.

EMAC Inc. reserves the right to make changes to any products with the intent to improve overall quality, without further notification.

### <span id="page-3-0"></span>**2 Quick Start**

This document contains a short how-to for powering up a SoM with a SoM-100ES carrier and seeing some quick results. This Quick Start is intended for use with any module from the EMAC SoM line, and takes a user up to the point of login to the operating system.

#### **2.1 Obtaining the materials**

To perform this quick start you will need the following components

- SoM Module (SoM-400EM, SoM-5282M and etc.)
- SoM-100ES Carrier
- Power Supply (wall mount or PC)
- DB9 serial port cable (for PC or Terminal connection)
- CAT5 cable (for network connection)

#### **2.2 Connections**

For this simple example, we connect the SoM module, a serial port terminal, ethernet, and power.

#### **2.2.1 Step 1. Module Insertion**

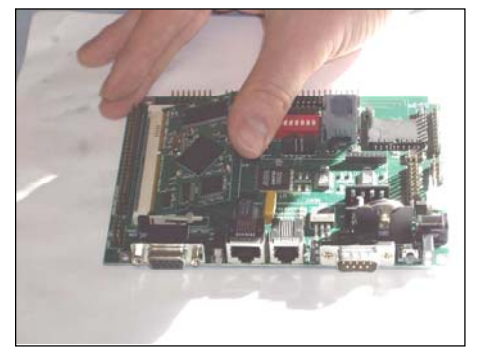

Insert the SoM into the SODIMM socket of the SoM-100ES.

The module should fit snugly into the socket, and snap down with a click, locking the two side tabs in place

#### **2.2.2 Step 2. Serial Port Connection**

Connect a serial port to COM1. This should use a standard serial cable (not a null modem cable).

For communication with normal serial terminals the DTR\_RESET jumper (located behind and slightly to the right of COM1) should be set to "OFF".

The other end of the terminal should be connected to a PC or ASCII terminal for initial bring up of the board.

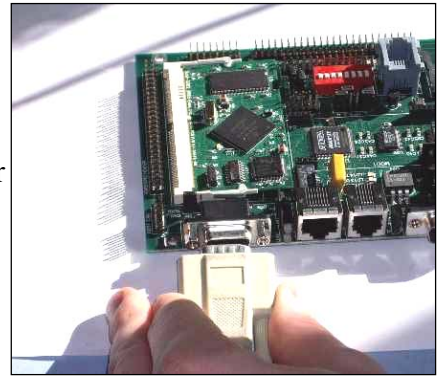

#### <span id="page-4-0"></span>**2.2.3 Step 3. Ethernet Connection**

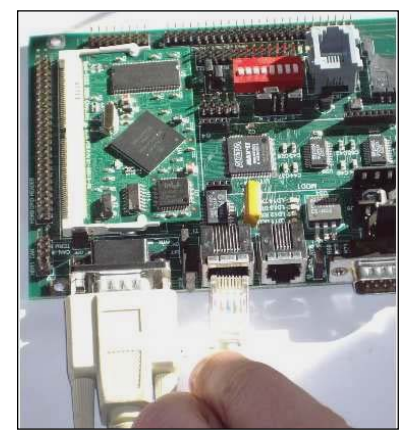

A network connection may be established by connecting the carriers Ethernet jack to a standard 10/100 base-T network.

If the jack is connected directly to a PC, a crossover cable should be used. If the board is connected to a router or switch, a standard CAT5 should be used.

#### **2.2.4 Step 4. Power Connection**

Power can be applied to the SoM system using either the wall mount connector or standard PC power supply jack.

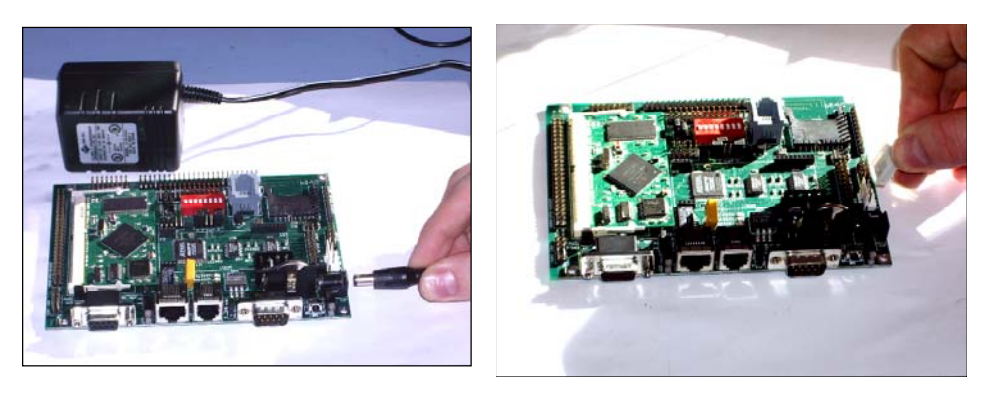

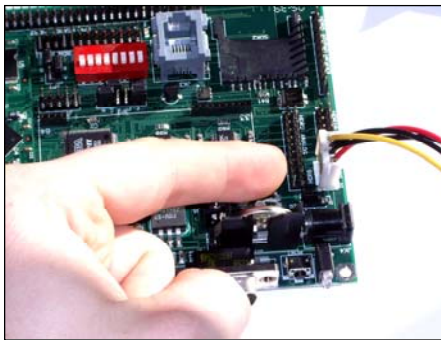

On SOM-100ES carrier revisions prior to revision 5, the power supply jumper (JP3) must be set according to the type of power supply. Revision 5 boards have no jumper setting requirements related to the type of power supply so skip to the next section if you have a revision 5 board.

JP3 has two settings, which are labeled on the silkscreen as; 5V and reg.

If 5V is selected, the board will be powered directly from the

voltage applied across the standard 5V and GND terminals of the PC connector. From a power management standpoint, this is the most efficient way of powering the board.

If REG is selected, the boards power comes in through the 12V supply line of the PC connector, or over the Wall Mount connector (9V). This supply is then regulated down to 5V. Using regulated power is less efficient but allows the use of smaller, cheaper power supplies.

#### **2.3 Setting up a Terminal**

(The following section does not apply to the SoM-NE64M).

<span id="page-5-0"></span>Unless your network provides DHCP service and you have some way of dynamically locating the board on the network, you will need to establish a serial connection to initially establish communications with the board.

For this any terminal program can be used (Hyperterminal is the most common for Windows).

The following settings should be used for connection:

BAUD 115200 BITS 8 PARITY none Line feeds - off

Apply power to the board (turn on the PC power supply or plug in the wall mount unit).

At this point the OS will load and you should see data scrolling past as it boots.

All SoM boards will then display a login prompt from which a terminal session may be entered if you know the password.

#### **2.3.1 Default Logins**

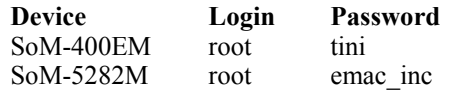